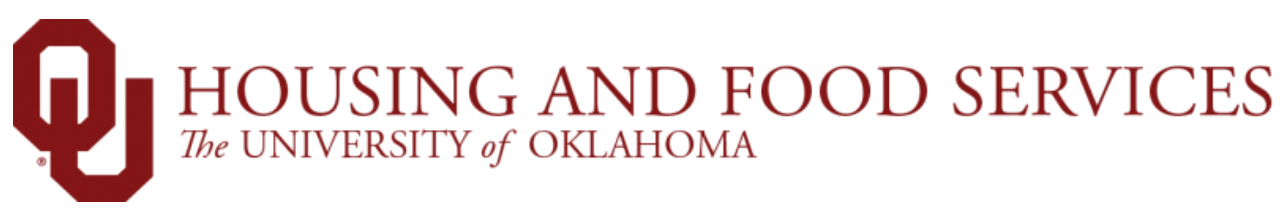

## **How to Request a Roommate**

Step 1: **Search** for a roommate

Step 2: **Request** a roommate

Step 3: Wait for the other student to **accept** your request!

To start, complete your housing application or navigate to your completed housing application in the [Housing Portal](https://link.ou.edu/myhousingandfood) by selecting the Academic Year Housing tab and clicking Continue.

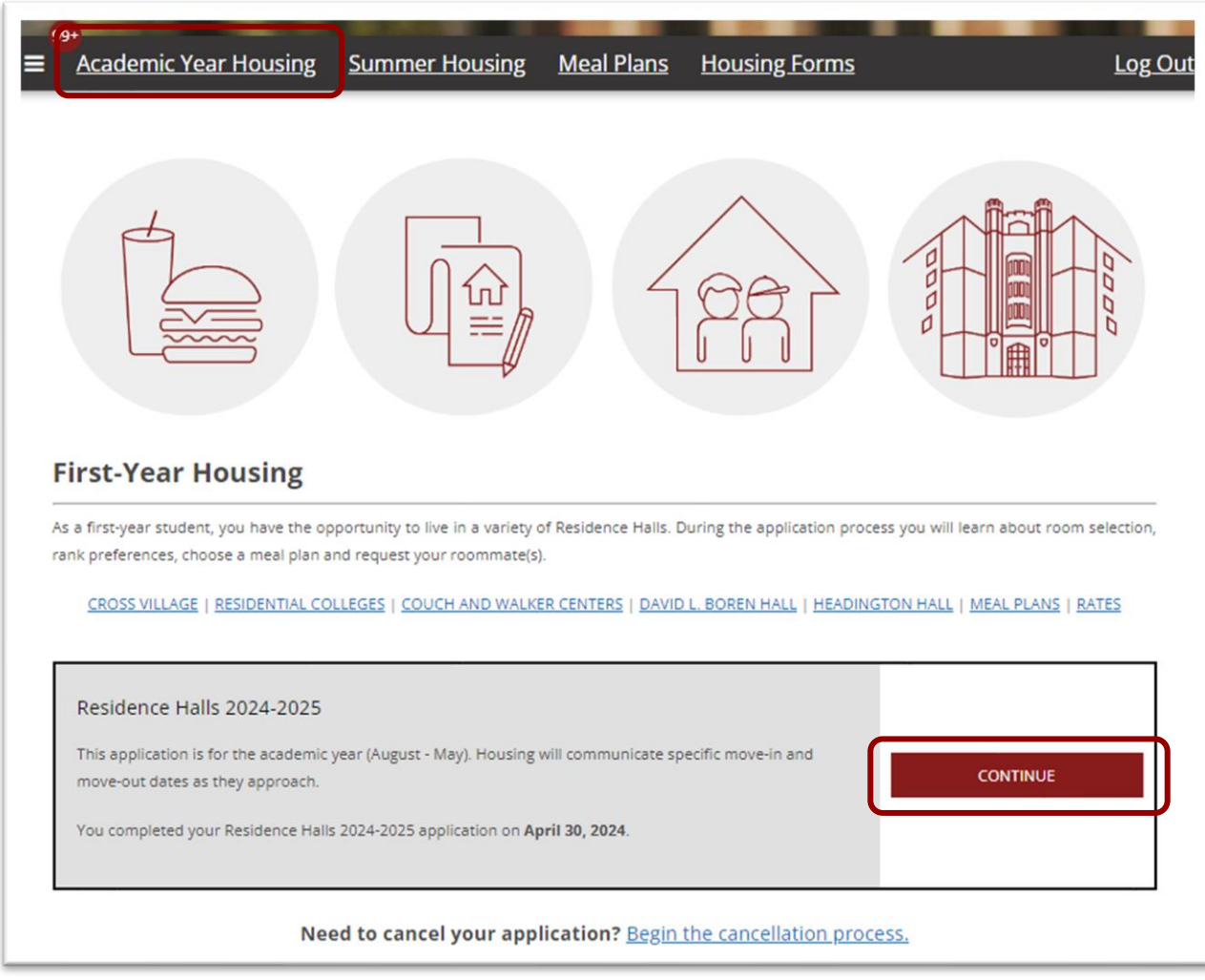

## At the bottom of the Complete page, select Request a Roommate

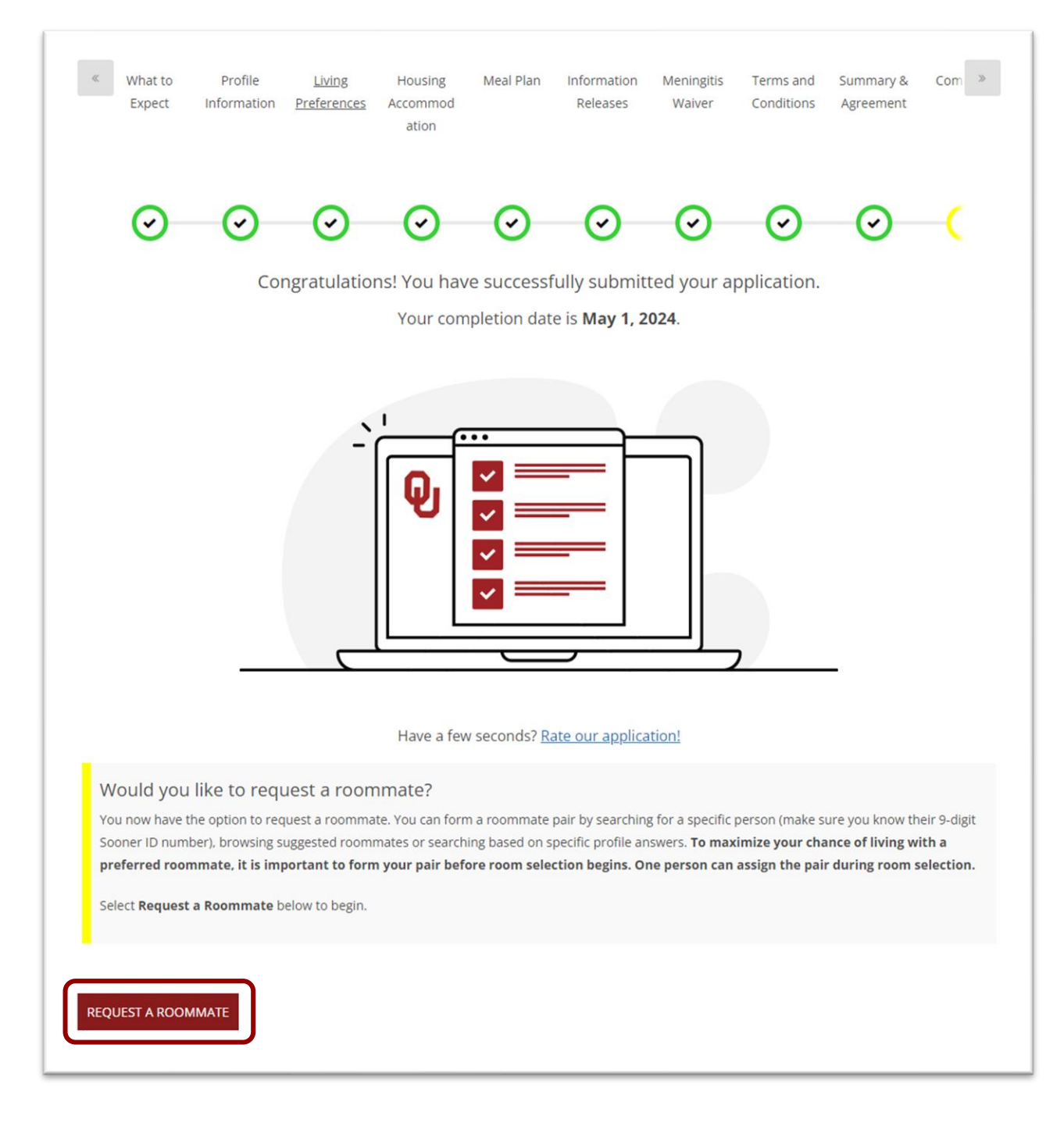

Step 1: On the Roommate Request page, use the links in the bottom right of the page to **search** for a potential roommate.

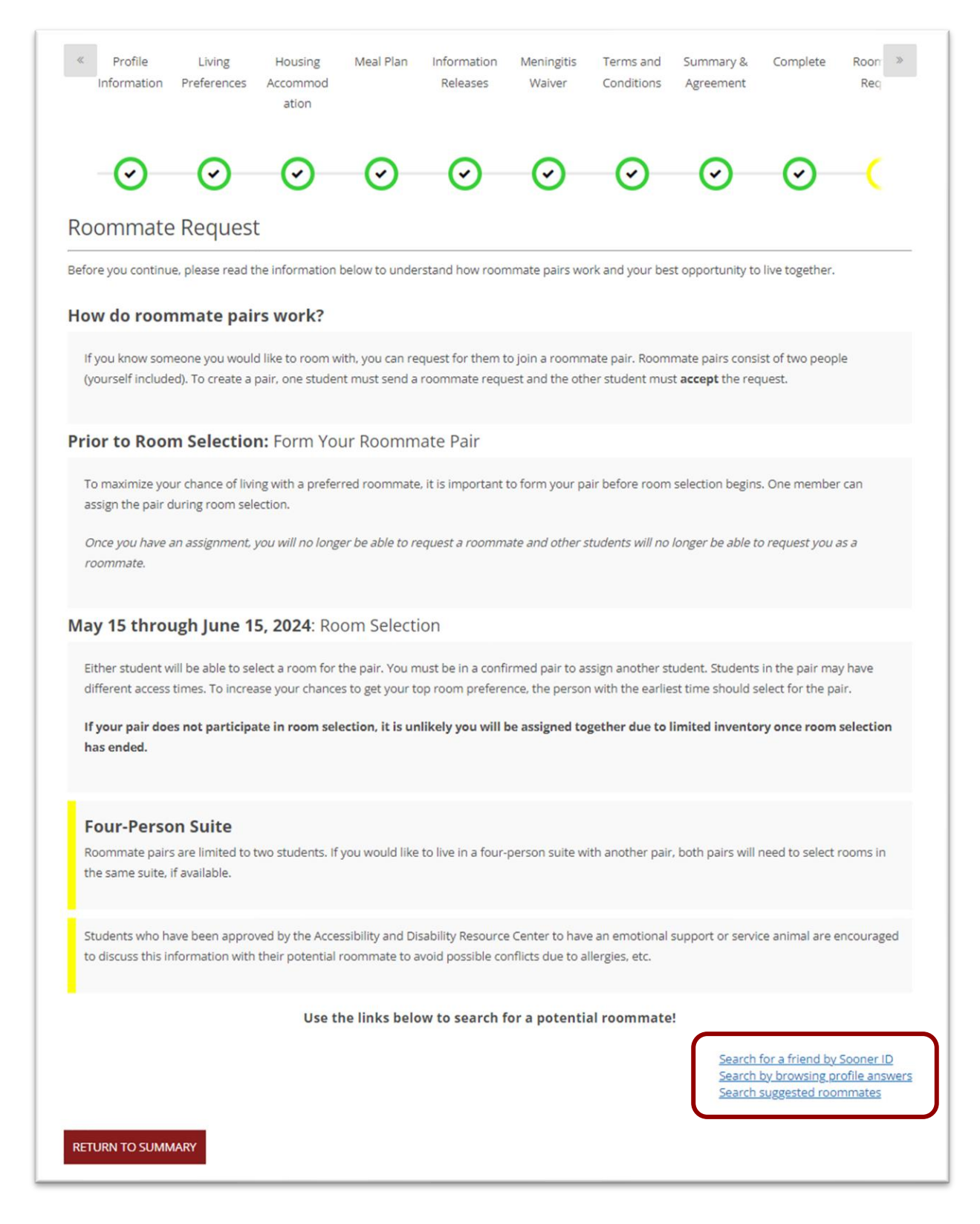

Step 1, Option A: **Search** for a friend by Sooner ID: Use this page to search for a student you know. Enter their 9-digit Sooner ID to find them.

Step 2: Click **Request** to send a roommate request to your potential roommate.

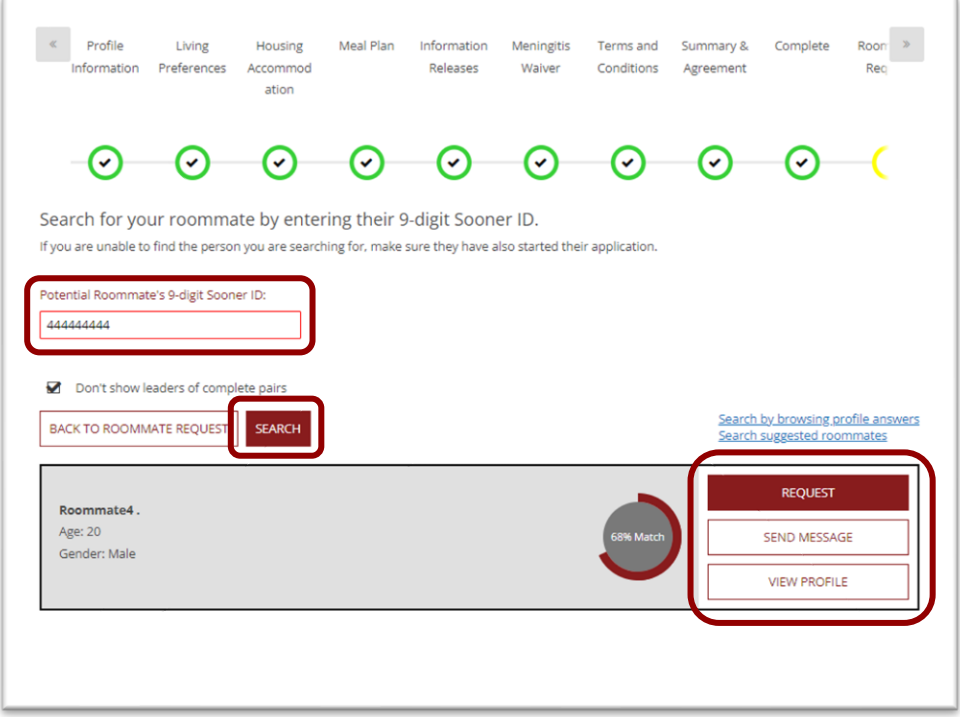

Step 1, Option B: **Search** suggested roommates: Use this page to browse your best potential matches based on an overall comparison of your profile answers and theirs.

Step 2: Click **Request** to send a roommate request to your potential roommate.

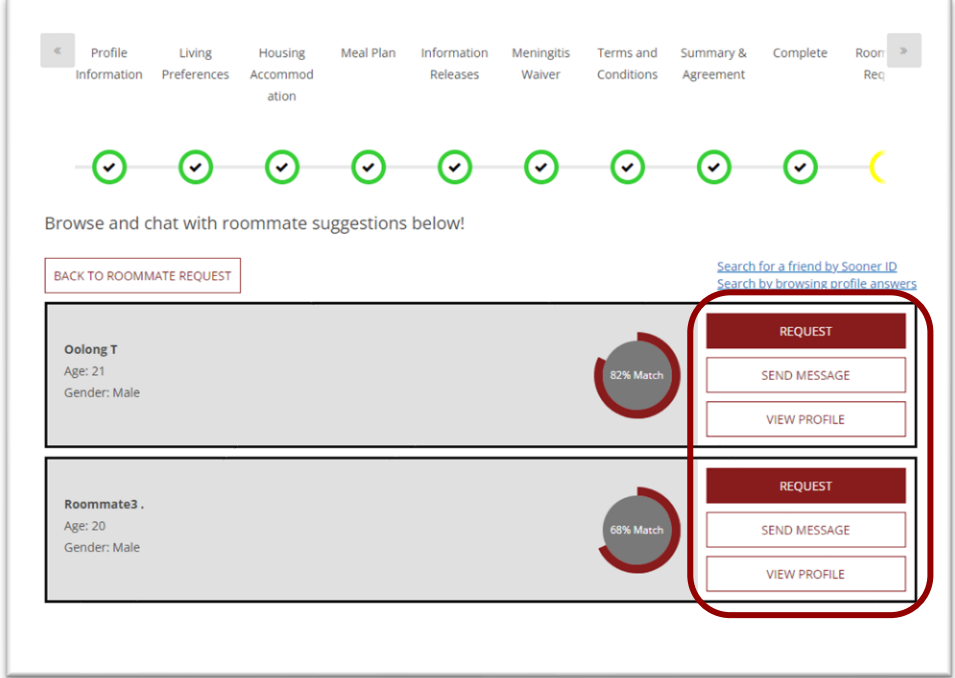

Step 1, Option C: **Search** by browsing profile answers: Use this page to search for potential matches with a specific answer to one or more profile questions.

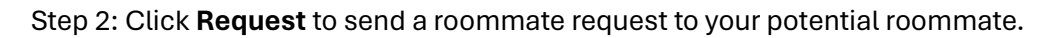

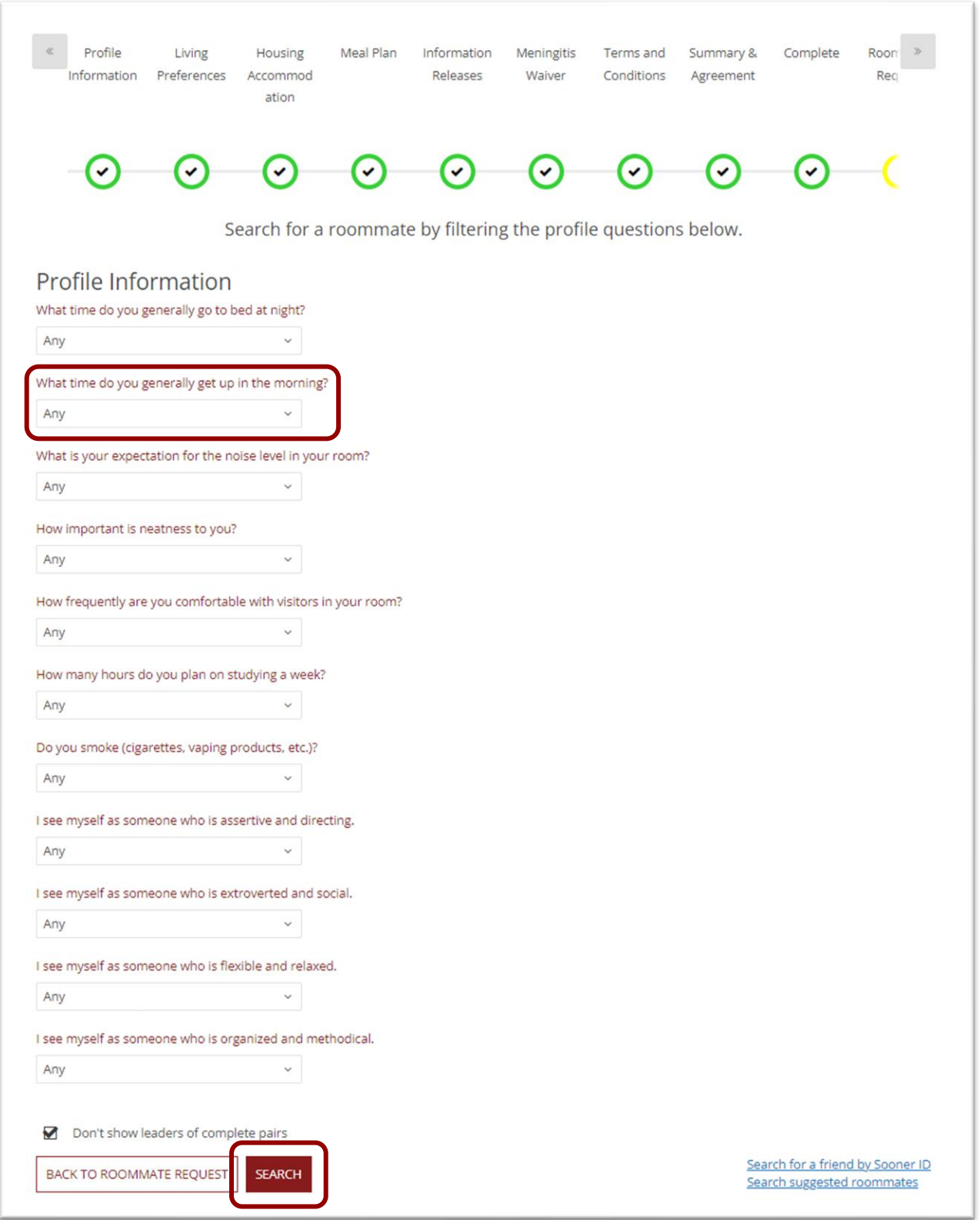

When your request has been sent, your Roommate Request page will show an outgoing request.

Your Roommate Request page:

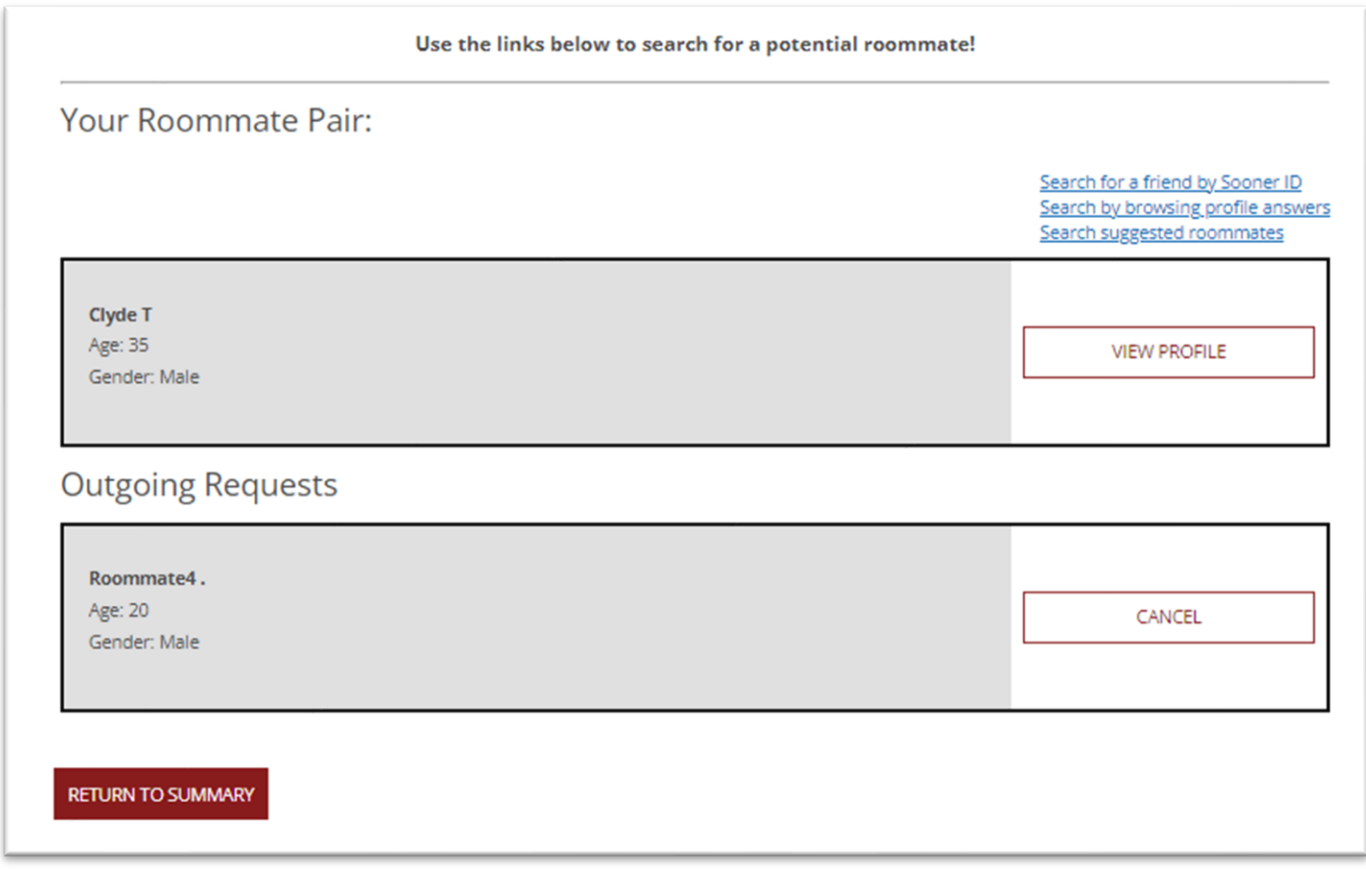

The student you requested will get an email to their OU email account, and an incoming request will show on the Roommate Request page of their completed housing application:

Your requested roommate's Roommate Request page:

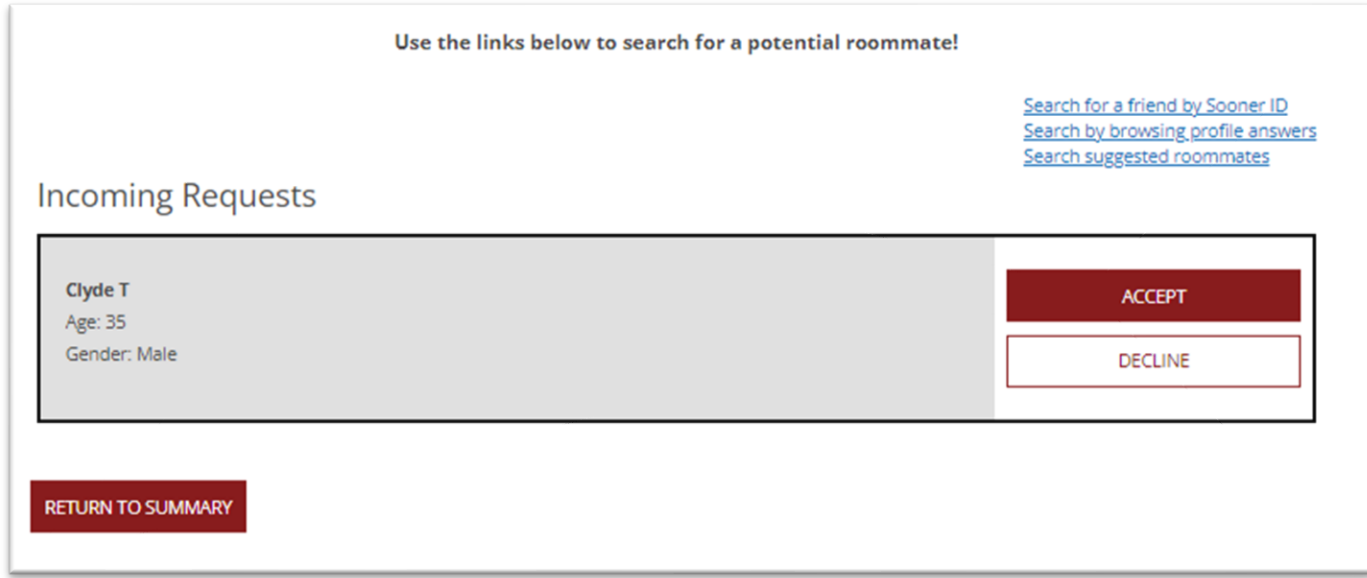

Step 3: When your potential roommate **accepts** your request, you will get an email to your OU email account, and your Roommate Request page will show both students in your completed roommate pair:

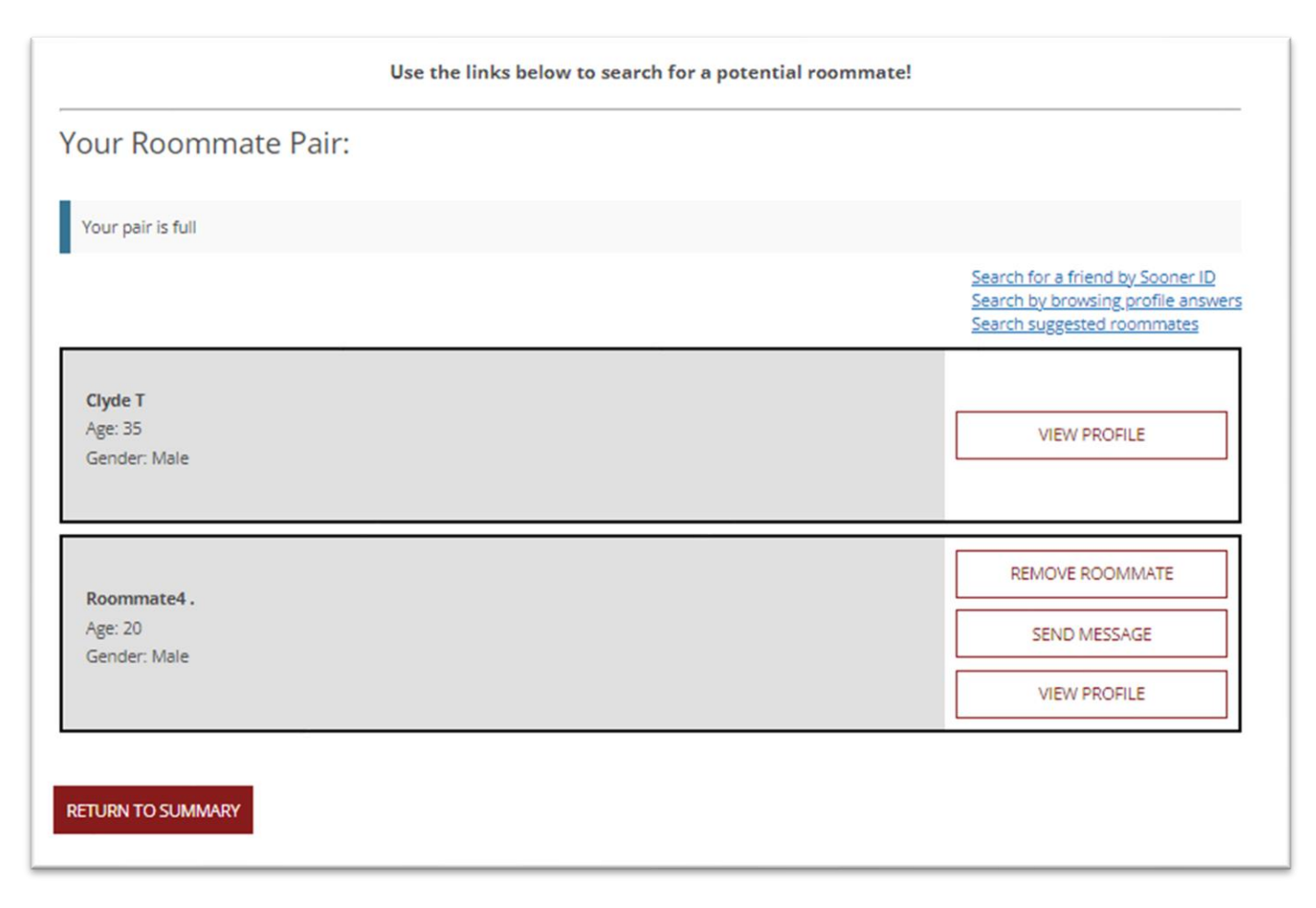